## **واحد کار هشتم**

# **هدف جزیی**

# **توانايي استفاده از انواع رويههاي آماده در ويژوالبيسيك**

# **هدفهای رفتاری**

پس از مطالعه اين واحد كار از فراگير انتظار ميرود كه:

1- بتواند با توابع رشتهاي مانند Asc، Chr، InStr، Left، Right، Len، Mid، Replace، Space StrComp، و String كاركند.

-2 بتواند باتوابع تاريخ و س اعت ماننـد ، Weekday،MonthName ،Month ،Day ،Date Second ،Minute ، Hour،Year ،WeekdayName و Timer كار كند.

-3 بتواند از كنترله اي كادر عالمت )CheckBox)، دكمه انتخ اب )OptionButton)، كادر ليست (ListBox) و كادر ليست تركيبي (ComboBox) استفاده كند و خصوصيات، رويدادها و متدهاي آنها را توضيح دهد. وزارت فرهنگ و ارشاد اسالمی وزارت کار و امور اجتماعی

 نام استاندارد رایانه کار پیشرفته نام استاندارد: برنامه نویسی ویژوال بیسیک مقدماتی شماره: 1 / 1 / 10 – ف، هـ شماره: 1 / 1 / 4 / - ف، هـ شماره: 1 / 7 / 1 / 1 / 1 / 80 هـ شماره: 1 / 3 / 40 - •

#### **کلیات**

در ويژوال سســک رو بههاي متعــددي وجود دارند كه به صورت آمــاده همراه زبان برنامهنويسمي ويژوالبيسيك در اختيار شــما قرار مي گيرند. اين رويهها مي توانند از نوع رويههـاي فرعي يا رويههاي تابعي باشــند كه با توجه به نيازهاي روزمره برنامهنويســان گردآوري شدهاند تا كار برنامهنويسي آسانتر شود و زمان الزم براي طراحي و خطازدايي دســتورات كاهــش پيدا كند. اين رويههــاي آماده مي توانند داراي يك يــا چند آرگومان يــا فاقد هر گونه آرگومان باشـــند، بعضي از آنها مقداري را به عنوان نتيجه محاســـبات بازگشــت داده و بعضي هيچ مقداري را بازگشــت نمي دهند. در صورت اســتفاده از اين رويهها ويژوالبيس يك در زمان اجراي برنامه، دس تورات مربوط به رويه مورد نظر را در اختي ار برنامه قرار ميدهد. تاكنون با بعضي از اين رويهها مانند MsgBox, InputBox, Val, Str و غيره آشنا شدهايد. در اينجا به معرفي بعضي از رويههاي موجود در ويژوالبيسيك ميپردازيم.

## **8-1 توابع رشتهاي ويژوالبيسيك**

### **8-1-1 تابع Asc**

اين تابع يك مقدار رشــتهاي را دريافت ميكند و كداســكي (ASCII) اولين كاراكتر آن را بهدســت آورده، برمي گرداند. مقاديري كه اين تابع بازمي گرداند مطابق جدول كدهاي اسكي يعني صفر تا 255 ميباشد. شكل كلي نحوه استفاده از اين تابع به صورت زير است: Asc (string)

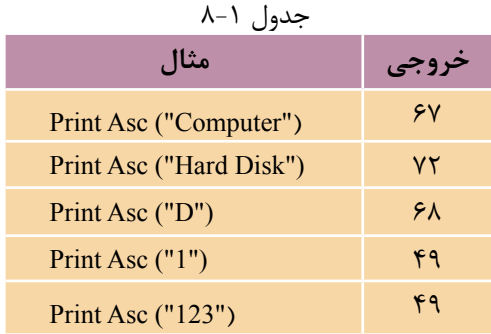

string يك عبارت رش تهاي است كه ميتواند يك ثابت يا متغير رشتهاي يا مقدار بازگشتي يك تابع كه از نوع رشتهاي است، باشد. به عنوان مثال به مواردي كه در جدول 8-1 ارايه شده است، توجه كنيد:

 **مثال :1** يک رويه تابعي بنويســيد تا در پروژه هايي كه از كادر متن براي دريافت مقادير عددي اســتفاده مي شــود با اســتفاده از آن بتوان اعدادي را كه در كادر متن وارد مي شــوند و در اولين كاراكتر آن ها از كاراكترهاي غيررقمي استفاده شده است، تشخيص داده و از تبديل اين مقادير به عدد جلوگيري به عمل آيد.

همان گونــه كه در مثال هاي قبل مشــاهده كرديد گاهي اوقات الزم اســت كه مقادير عددي را از كادرهاي متن به صورت يک رشته دريافت كنيد و سپس آن ها را با استفاده از تابع Val به مقادير عددي تبديل كنيد، اما در صورتي كه يک مقدار رشته اي با كاراكترهاي غيررقمي شروع شود، تابع Val مقدار صفر و در صورت استفاده از كاراكترهاي غيررقمي در ساير مكان ها بجز اولين كاراكتر، تابع Val تا رسيدن به اولين كاراكتر غير رقمي، رشته را به عدد تبديل مي كند. براي جلوگيري از اين مسأله مي توانيد از تابع Asc استفاده كنيد. بنابراين تابع checkinput را به صورت زير طراحي كنيد:

Private Function checkinput (ByVal strno As String) As Boolean

If  $\text{Asc}(\text{strno}) \geq \text{Asc}("0")$  And  $\text{Asc}(\text{strno}) \leq \text{Asc}("9")$  Then

 $checkinput = True$ 

Else

 $checkinput = False$ 

End If

End Function

اين تابع داراي يک آرگومان ورودي اســت كه رشته strno را دريافت مي كند و رشته مورد نظر با روش فراخواني با مقدار در اين متغير كپي مي شــود، سپس با استفاده از تابع Asc كداســكي اولين كاراكتر از رشــته strno بررسي مي شود. اگر اين مقدار بين 48 تا 57 باشــد نشان دهنده اين اســت كه اولين كاراكتر از نوع رقمي است )محدوده كاراكترهاي صفر تا ۹ مقادير اســكي ۴۸ تا ۵۷ اســت) و در نتيجه مقدار منطقي True را بازمي گرداند؛ ولي اگر رشته با كاراكتر غيررقمي شروع شود، مقدار False بازگردانده خواهد شد، به اين صورت مي توانيد با بررسي مقدار بازگشتي در رويه فراخوان از مقدار وارد شده در كادر متن مورد نظر مطلع شويد.

 اگر مقدار ارسالي به تابع Asc يک رشته خالي باشد )""( در زمان اجراي برنامه خطا رخ **نكته** داده و پيام Invalid procedure call or argument نمايش داده مي شود.  نام استاندارد رايانه كار پيشرفته نام استاندارد: برنامه نويسی ويژوال بيسيک مقدماتی شماره: 1 / *٣ / ١ / ٨٠ / ٨٩* - •

وزارت فرهنگ و ارشاد اسالمی وزارت كار و امور اجتماعی

رويه قبل را به گونه اي تنظيم كنيد تا در صورت ارســال يک رشــته خالي در كادر متن از بروز خطا به وسيله تابع Asc جلوگيري شود.  **تمرين:**

### **8-1-2 تابعChr**

**College** 

عملكرد تابع Chr برعكس تابع Asc است. اين تابع نيز يک آرگومان از نوع عددي دارد كه كد اســكي كاراكتر مورد نظر را تعيين مي كند و با توجه به كداســكي, كاراكتر مربوط به آن را به عنوان مقدار بازگشــتي باز مي گرداند. شــكل كلي نحوه استفاده از اين تابع به صورت زير است:

**(code (Chr**

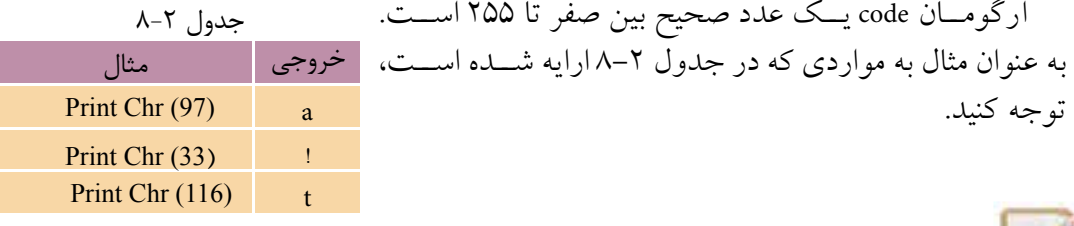

 **مثال :2** يک رويه فرعي بنويسيد تا با استفاده از دو حلقه تودرتو شكل زير را ايجاد كرده و امكان تعيين نوع كاراكتر را نيز داشته باشد.

\$

\$\$

\$\$\$

\$\$\$\$

\$\$\$\$\$

براي انجام اين كار رويه printchar را به صورت زير بنويسيد: Private Sub printchar (ByVal intcode As Integer) Dim inti, inti As Integer For inti  $= 1$  To 5 For  $intij = 1$  To  $intij$ Print Chr(intcode); Next inti Print Next inti

End Sub

همان طور كه در اين رويه فرعي مشــاهده مي كنيد، يک آرگومان با نام intcode وجود دارد كه از نوع عدد صحيح اســت و كداســكي كاراكتر مورد نظر را براي نمايش شــكل تعيين مي كند. پس از فراخواني اين رويه كداســكي مورد نظر در آرگومان intcode ذخيره مي شود، سپس با استفاده از دو حلقه For و تابع Chr شكل مورد نظر با كاراكتر تعيين شده ايجاد مي شــود. حلقه اول در رويه، كنترل ســطرها را به عهده دارد و حلقه دوم در داخل آن با توجه به مقدار شــمارنده حلقه اول )inti )كاراكترها را در هر ســطر نمايش مي دهد. در واقــع بــا هر بار اجراي حلقه اول, حلقه دوم به اندازه مقــدار متغير inti تكرار خواهد شــد. وجود كاراكتر; در انتهاي اولين دســتور Print نيز ســبب مي شود تا كاراكتر ها در هر ســطر در كنار هم نمايش داده شوند و دســتور Print دوم باعث مي شود تا پس از خاتمه نمايش كاراكترها در يک سطر, كاراكترهاي بعدي در سطر جديد نمايش داده شوند و به اين صورت شــكل مورد نظر روي فرم ايجاد مي شود. براي فراخواني اين رويه مي توانيد از دستور زير استفاده كنيد:

Call printchar (36)

### **8-1-3تابعLen**

اين تابع مي تواند يک رشــته را دريافت كند و تعداد كاراكترهاي آن را به صورت يک عدد صحيح محاســبه نمايد. اين تابع يک آرگومان از نوع رشــته اي دارد كه وظيفه انتقال رشــته را به رويه به عهده دارد. شــكل كلي نحوه استفاده از اين تابع به صورت زير است كه در آن string يک عبارت رشته اي است.

 $Len(\text{string})$ 

به عنوان مثال دستور زير مقدار 12 را نمايش خواهد داد:

Print Len("Microsoft XP")

 تابع Len براي داده هاي نوع تاريخ نيز مانند رشته ها تعداد كاراكترها را مشخص مي كند. تابع Len براي داده هاي نوع منطقي عدد 2 را بازگشت مي دهد. **نكته**

### **8-1-4تابعLeft**

يكي ديگر از توابع رشــته اي اســت كــه مي تواند تعداد معينــي از كاراكترها را از يک عبارت رشته اي و از سمت چپ آن جدا كرده و بازگرداند. شكل كلي نحوه استفاده از اين نام استاندارد رايانه كار پيشرفته نام استاندارد: برنامه نويسی ويژوال بيسيک مقدماتی

 وزارت فرهنگ و ارشاد اسالمی وزارت كار و امور اجتماعی شماره: 1 / 1 / 10 – ف، هـ شماره: 1 / 1 / 4 / - ف، هـ شماره: 1 / ٣ / ١ / ٢ / ١ - ١ - ف، هـ

تابع به صورت زير است:

#### Left (string, length)

آرگومان string يک عبارت رشته اي است و رشته موردنظر را دريافت مي كند. آرگومان length نيز يک عبارت از نوع عددي اســت. اين تابع به تعداد آرگومان length، كاراكترها را از ســمت چپ رشته string بازمي گرداند. نوع مقدار بازگشتي اين تابع از نوع رشته اي مي باشد. به عنوان مثال به مواردي كه در جدول 8-3 ارايه شده است، توجه كنيد.

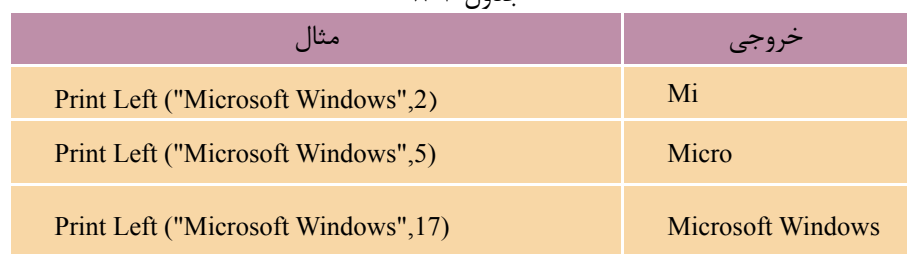

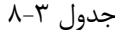

 **مثال:3** يک رويه فرعي بنويســيد تا شــماره دانشجويي يک دانشجوي دلخواه را **مثال**دريافت كرده و سال ورودي را نمايش دهد. )با فرض اين كه شماره دانشجويي يک كد 7 رقمي است كه دو رقم اول سال و دو رقم دوم ماه ورودي را به دانشــگاه مشــخص مي كند.( به عنوان مثال كد 7245 88 مشخص مي كند دانشجو در سال 88 و ماه مهر به دانشگاه وارد شده است.

Private Sub yearentry (lngid As Long)

Dim intyear As Integer

 $intyear = Left (Ingid, 2)$ 

 $intyear = intyear + 1300$ 

Print intyear

End Sub

در اين رويه آرگومان lngid شماره دانشجويي را دريافت مي كند سپس با استفاده از تابع Left، 2 رقم سمت چپ آن را كه تعيين كننده سال ورود دانشجو است از آرگومان lngid جدا كرده و در متغير intyear ذخيره مي نمايد. در مرحله بعد عدد 13به مقدار قبلي در متغير intyear اضافه مي شود تا سال به صورت 4 رقمي به وسيله دستور Print نمايش داده شود.

### **8-1-5تابعRight**

عملكرد اين تابع مشــابه تابع Left اســت با اين تفاوت كه اين تابع تعداد كاراكترهاي موردنظر را از سمت راست رشته اي كه دريافت مي كند، بازگشت مي دهد. شكل كلي نحوه استفاده از اين تابع به صورت زير است:

#### **Right** (string, length)

آرگومان string يک عبارت رشته اي است و رشته موردنظر را دريافت مي كند. آرگومان length نيز يک عبارت از نوع عددي اســت كه تعداد كاراكترهايي را كه از ســمت راست رشته string جدا مي شوند، معين مي كند. نوع مقدار بازگشتي اين تابع از نوع رشته اي است.  **مثال :4** رويه فرعي yearentry را به گونه اي تغيير دهيد كه عالوه بر سال، ماه ورود دانشــجو به دانشــگاه را نيز نمايش دهد. به اين منظور مي توانيد دستورات زير را به رويه فرعي yearentry اضافه كنيد.

Dim intmonth As Integer

 $intmonth = Left (Ingid, 4)$ 

 $intmonth = Right (intmonth, 2)$ 

Print intmonth

در اين دستورات پس از تعريف متغير موردنياز با استفاده از تابع Left چهار رقم سمت چپ شــماره دانشجو در متغير intmonth ذخيره مي شود سپس با استفاده از تابع Right دو رقم ســمت راســت ارقام جدا شده، به دست مي آيد كه ماه را مشخص مي كنند و به وسيله يک دستور Print نمايش داده مي شوند.

### **8-1-6تابعMid**

اين تابع مي تواند تعداد معيني كاراكتر را از يک رشــته جدا كند و داراي يک آرگومان اختياري و دو آرگومان اجباري است. شكل كلي نحوه استفاده از اين تابع به اين صورت است:

### $Mid$  (string, start, length)

تابع Mid با توجه به تعدادي كه آرگومان length تعيين مي كند، كاراكترهايي را از رشــته string بازمي گرداند. آرگومان start محلي را مشخص مي كند كه عمل جدا كردن كاراكترها از آن جا شروع مي شود. اگر مقدار اين آرگومان بزرگ تر از تعداد كاراكترهاي رشته string باشد، رشته اي با طول صفر بازگشت داده مي شود. آرگومان start از نوع عددي Long و

نام استاندارد رايانه كار پيشرفته نام استاندارد: برنامه نويسی ويژوال بيسيک مقدماتی

 وزارت فرهنگ و ارشاد اسالمی وزارت كار و امور اجتماعی شماره: 2 / 1 / 15 - ف، هـ شماره: 1 / 3 / 1 / 80 84/ - 0

آرگومان length از نوع عددي Long مي باشــند و اســتفاده از آن اختياري است. اگر از اين آرگومان اســتفاده نشود تابع Mid كاراكترهايي را كه از آرگومان start شروع مي شوند تا انتهاي رشــته بازگشــت خواهد داد. به عنوان مثال به مواردي كه در جدول 8-4 ارايه جدول 8-4 شده است، توجه كنيد.

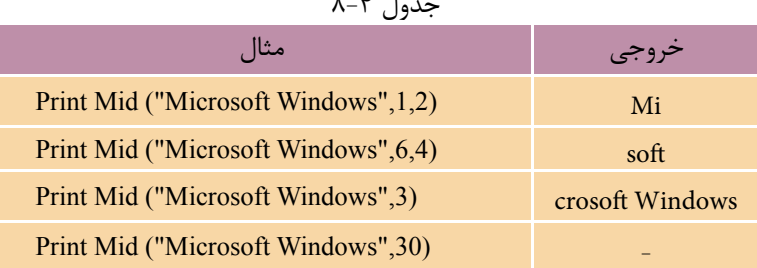

 **مثــال :5** يــک رويه فرعي با نــام uppercase با تابع Mid بنويســيد. تا يک متن را دريافــت كنــد و حروف كوچک آن را به حروف بزرگ تبديــل نمايد. براي اين كار رويه مزبور را به صورت زير تغيير دهيد:

Private Sub uppercase (ByVal strtext As String)

Dim strchar As String \* 1, strresult As String

Dim intlength As Long, inti As Long

 $intlength = Len(strtext)$ 

For inti  $= 1$  To intlength

 $stretchar = Mid(strtext, inti, 1)$ 

If Asc(strchar)  $>$  Asc ("a") And Asc(strchar)  $\leq$  Asc ("z") Then  $\text{strresult} = \text{strresult} + \text{Chr}(\text{Asc}(\text{strchar}) - 32)$ 

Else

 $strresult = strresult + strchar$ 

End If

Next inti

 $txt.text = struct$ 

End Sub

در اين رويه به جاي تابعLeft از تابع Mid استفاده شده است تا كاراكترها يكي يكي جدا و بررسي شوند. الزم به ذكر است كه در اين تابع و در آرگومان دوم از متغير inti استفاده

شــده كه شــمارنده حلقه اســت و براي آرگومان ســوم (كه تعداد كاراكترهايي را كه جدا مي شـوند، معين مي كند) مقدار ١ منظور شده است. بنابراين در هر بار اجراي حلقه موقعيت مربوط به كاراكتري كه جدا مي شـود يك واحد زياد خواهد شــد و چون تعداد يك كاراكتر براي جدا شدن انتخاب شده است هر بار يك كاراكتر از رشته، مورد بررسي قرار خواهد گرفت؛ اين امر باعث ميشود تا استفاده از تابع Right نيز الزامي نباشد و بتوان اين خط از رويه را نيز حذف كرد.

 **تمرين:**- Littler Fax Toyot پسروژهاي بسا نسام editor و از نسوع Standard EXE، مطابق ش كل 8-1 ايجاد كنيد كه با استفاده از دو رويه مش ابه روي ه uppercase و يك كادر متن، واژهپردازي طراحي شود كه كاربر بتواند در صورت نياز با استفاده از دكمههاي فرمان، محتويات Upper Care Lowe Care آنرا بـــه حروف كوچــك يا بـــزرگ تبديل كند. شكل ١–٨

### **8-1-7 تابع Replace**

اين تابع ميتواند رشتهاي را داخل رشته ديگر پيدا كند و آن را با رشته سوم جايگزين كرده و به صورت يك رشــته جديد بازگرداند. شــكل كلي نحوه اســتفاده از اين تابع به صورت زير است:

### $Replace(String, find, replace, start, count, compare)$

اين تابع شــش آرگومان دارد، ســه آرگومان اول اجباري و سه آرگومان دوم اختياري هستند. تابع، رشته find را در داخل رشته string جستجو كرده و رشته replace را به جاي آن در رش ته string جايگزين ميكند. آرگومان start از نوع عددي بوده و موقعيت شروع جستجو را در رشته string تعيين ميكند و اگر از آن استفاده نشود، مقدار 1 در نظر گرفته ميش ود. آرگومان count نيز از نوع عددي است و تعداد دفعات جستجو و جايگزيني را تعيين ميكند. اگر از اين آرگومان استفاده نشود به طور پيشفرض مقدار -1 در نظر گرفته ميشود كه عمل جستجو و جايگزيني را تا رسيدن به انتهاي رشته string انجام خواهد داد.

 وزارت فرهنگ و ارشاد اسالمی وزارت كار و امور اجتماعی نام استاندارد رايانه كار پيشرفته نام استاندارد: برنامه نويسی ويژوال بيسيک مقدماتی شماره: 1 / 1 / 10 – ف، هـ شماره: 1 / 1 / 4 / - ف، هـ شماره: 1 / ٣ / ١ / ٢ / ١ - ١ - ف، هـ

آخرين آرگومان compare اســت كه اگر مقدار آن برابر يک )vbTextCompare )باشــد، تابع Replace در جستجوي رشته find در string بين حروف كوچک و بزرگ تفاوت قائل نمي شــود، اما اگر مقدار آن برابر صفر)vbBinaryCompare )باشــد بين حروف كوچک و بزرگ تفاوت قائل مي شــود. در اين جا ذكر اين نكته ضروري است كه تابع Replace هيچ تغييري در رشته string ايجاد نمي كند و حاصل عمليات جستجو و جايگزيني به صورت يک رشته مستقل بازگشت داده خواهد شد. به عنوان مثال به مواردي كه در جدول 8-5 ارايه شده است، توجه كنيد.<br>جدول ۵-۵

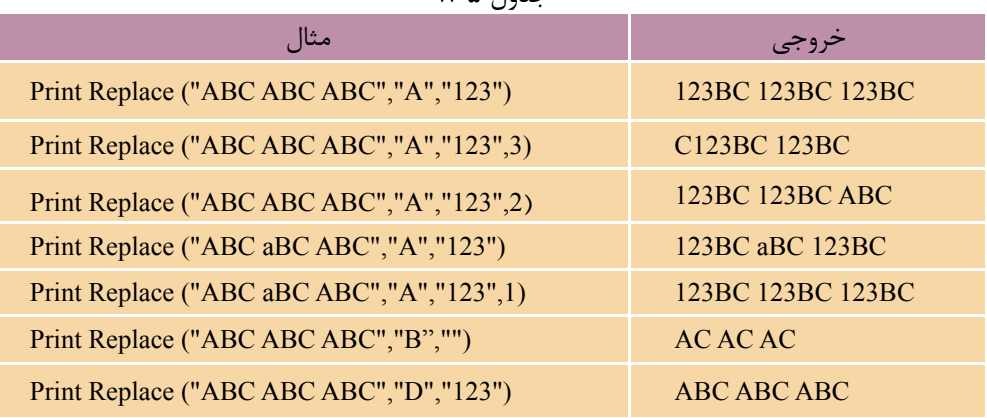

 اگر مقدار آرگومانReplace يک رشته خالي )""( باشد تمام مواردي كه در رشته string **نكته** پيدا مي شوند، حذف خواهند شد. اگر مقدار آرگومان start بزرگ تر از يک باشــد و رشــته find قبل از موقعيت تعيين شــده )يعني آرگومان start )در رشته string وجود داشته باشد، اين بخش ها حذف مي شوند.

 **تمرين:**واژه پــرداز editor را مطابق شــكل 8-2 به گونه اي تنظيم كنيــد تا كاربر توانايي پيدا كردن و جايگزين كــردن عبارات را در متن تايپ شده داشته باشد. meeter | **Besteon** شكل 8-2

## **8-1-8تابعStrComp**

از اين تابع براي مقايســه دو رشــته با يكديگر اســتفاده مي شــود. اگر دو رشته با هم مســاوي باشــند عدد صفر را بازگشــت خواهد داد و در غير اين صورت اگر رشته اول بزرگ تر از رشته دوم باشد عدد 1 و در صورتي كه رشته اول كوچک تر از رشته دوم باشد عدد ١- بازگردانده خواهد شد. شكل كلي نحوه استفاده از اين تابع به صورت زير است: **(StrCompare)** (string1,string 2,compare)

آرگومان هاي 1string و 2string از نوع رشته اي هستند و شامل دو عبارتي هستند كه با هم مقايسه مي شوند. آرگومان compare از نوع عددي بوده و استفاده از آن اختياري است و در صورتــي كه مقدار آن برابر با 1 )vbTextCompare )باشــد تابع StrComp بين حروف كوچک و بزرگ تفاوت قائل نمي شــود ولي اگر مقدار آن برابر صفر )vbBinaryCompare) باشــد بين حروف كوچک و بزرگ تفاوت قائل مي شود. به عنوان مثال به مواردي كه در جدول 8-6 ارايه شده است، توجه كنيد.

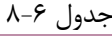

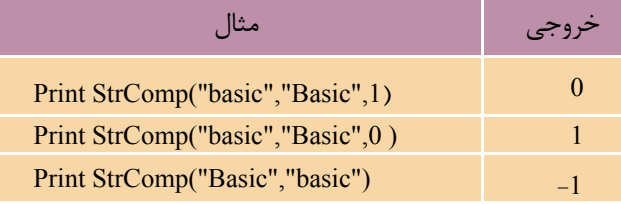

 در صــورت عدم اســتفاده از آرگومــان Compare به طور پيش فرض مقدار صفر در **نكته** نظر گرفته مي شود.

 **مثال :6** به رويه تابعي بعد توجه كنيد. اين رويه دو رشته را دريافت كرده و معين مي كند كه آيا دو رشته مساوي هستند يا خير.

Private Function streompare (strstring 1 As String, strstring 2 As String) As Boolean If StrComp(strstring1, strstring2, vbTextCompare) = 0 Then  $stroompare = True$ 

Else

 $stroompare = False$ 

End If

End Function

 وزارت فرهنگ و ارشاد اسالمی وزارت كار و امور اجتماعی شماره: 1 / 1 / 10 – ف، هـ شماره: 1 / 8 / 6 - ف، هـ شماره: 1 / 8 / 1 / 8 / 1 / 8 / 6 - ف

نام استاندارد رايانه كار پيشرفته نام استاندارد: برنامه نويسی ويژوال بيسيک مقدماتی

اين تابع دو آرگومان رشته اي دارد كه عبارت هاي رشته اي براي انجام مقايسه را دريافت مي كند و با اســتفاده از تابع StrComp آن ها را مورد مقايســه قرار مي دهد و در صورتي كه دو رشــته برابر باشــند، مقدار صفر بازگشت داده مي شــود و اين مقدار در يک دستور If بررسي شده و در نتيجه دستور پس از Then اجرا مي شود و مقدار منطقي True را به عنوان مقدار بازگشــتي بازمي گرداند. اما در صورت عدم تســاوي دو رشته، تابع، مقدار منطقي False را بازگشــت خواهد داد. البته در آرگومان ســوم تابع StrComp نيز از مقدار -vbText Compare به جاي عدد يک اســتفاده شده است كه سبب مي شود تابع بين حروف كوچک و بزرگ تفاوتي قائل نشود. بنابراين اگر اين تابع به صورت(" strcompare("HARD","hard فراخواني شود مقدار True و اگر به صورت) "Ram "و"Disk )"strcompare فراخواني شود مقدار False را بازگشت خواهد داد.

براي پروژه editor يک كادر محاوره ورود به نرم افزار ايجاد كنيد كه داراي يک كلمه رمز و كلمه كاربر باشد، به عالوه براي بررسي درستي كلمه رمز و كاربر از تابع StrComp استفاده كنيد.  **تمرين:**

در صورتي كه آرگومان char يک رشته باشد، فقط اولين كاراكتر تكرار مي شود. **نكته**

### **8-1-9تابعInStr**

اين تابع مي تواند دو رشته را دريافت كرده و موقعيت يكي را در ديگري پيدا كند. اين تابع داراي چهار آرگومان است و شكل كلي نحوه استفاده از آن به صورت زير است: InStr (start, string1, string2, compare)

اين تابع داراي دو آرگومان رشــته اي 1string و 2string اســت كه رشــته 2string را در 1string جســتجو مي كند و در صورتي كه نتيجه جســتجو مثبت باشــد موقعيت آن را به صورت يک عدد بازمي گرداند و در غير اين صورت مقدار صفر را برمي گرداند. آرگومان start از نوع عددي بوده و استفاده از آن اختياري است اين آرگومان مي تواند نقطه شروع جستجوي 2string را در 1string تعيين كند و در صورتي كه از آن استفاده نشود، موقعيت جستجو از اولين كاراكتر آغاز مي شود. آرگومان چهارم compare است كه مانند آرگومان

قبلــي اختياري اســت و مي توانيد از آن اســتفاده نكنيد، اگر مقــدار اين آرگومان يک )vbTextCompare )باشــد تابع در هنگام جستجو بين حروف كوچک و بزرگ تفاوت قائل نمي شود، اما اگر مقدار اين آرگومان صفر )vbBinaryCompare )باشد يا از آن استفاده نشود، در زمان جستجو بين حروف كوچک و بزرگ تفاوت قائل خواهد شد.

به عنوان مثال دستو ر ("i "i" (InStr (1, "Visual Basic", "i" را در رشته "Visual Basic"جستجو مي كنــد و عدد 2 را بــاز مي گرداند، امــا دســتور)"i "," Basic Visual "5, )InStr مقدار 11 را باز مي گرداند. چون جســتجو از كاراكتر پنجم آغاز مي شود، بنابراين موقعيت رشته "i "در كلمه Basic بازگشت داده مي شود. براي مثال مي توانيد به مواردي كه در جدول 8-7 ارايه شده است، توجه كنيد.

جدول 8-7

| مثال                                     |          |
|------------------------------------------|----------|
| Print InStr (1, "cpu CPU CPU", "CPU")    | Δ        |
| Print InStr ("CPU CPU CPU", "cpu")       | $\Omega$ |
| Print InStr (1, "cpu CPU CPU", "cpu", 0) |          |
| Print InStr (4, "CPU CPU CPU", "cpu", 1) | Λ        |
| Print InStr (1, "CPU CPU CPU", "")       |          |
| Print InStr (3, "CPU CPU CPU", "")       |          |

 در توابعــي كــه از آرگومان compare براي تنظيم نحوه مقايســه اســتفاده مي شــود، **نكته** اگــر از ايــن آرگومــان اســتفاده نشــود و دســتور Option Compare Text در بخــش تعاريف مــاژول فــرم نوشــته شــود، تابع بين حــروف كوچــک و بــزرگ تفــاوت قائل نخواهد شــد. در توابعــي كــه آرگومــان compare به كار مي رود مي توانيد به جــاي مقادير صفر و يک به ترتيب از ثابت هاي vbBinaryCompare و vbTextCompare استفاده كنيد.

يــک رويــه تابعي بنويســيد تا يک متــن را دريافــت كند و اوليــن جمله آن را بازگرداند.  **تمرين:**

وزارت فرهنگ و ارشاد اسلامی<br>نام استاندارد رایانه كار پیشرفته شماره: 1 / 1 / 10 – ف، هـ شماره: 1 / 1 / 4 / 5 - ف، هـ شماره: 1 / 7 / 1 / 1 / 80 هـ شماره: 1 / 7 / 1 / 80 هـ -

**8-3 توابع تاريخ و ساعت** 

نام استاندارد: برنامه نويسی ويژوال بيسيک مقدماتی

ويژوال بيســيک عالوه بر رويه هاي آماده اي كه در رابطه با داده هاي عددي و رشــته اي دارد، داراي رويه هايي براي انجام عمليات روي داده هاي تاريخ و ســاعت نيز مي باشــد كــه بــه معرفي آن ها مي پردازيم. اما ذكر يک نكته در اين جا الزم اســت و آن اين كه اين رويهها با توجه به تنظيمات منطقهاي كه در برنامه Regional and Language Options وجود دارد، نتيجه هاي مختلفي را در برخواهند داشت. براي هماهنگي با مثال هاي كتاب توصيه مي شــود كــه از تنظيمــات پيش فرض ويندوز اســتفاده كنيد و در صــورت تغيير در اين تنظيمات, تنظيمات ناحيهاي را روي حالت انگليسي (English) قرار دهيد.

## **8-2-1تابعDate**

اين تابع، تاريخ سيســتم را در اختيار شما قرار مي دهد و فاقد هر گونه آرگومان است به عالوه با اســتفاده از اين تابع همراه با دســتور Date مي توانيد تاريخ سيستم را نيز تنظيم كنيد. براي تنظيم تاريخ سيستم با دستور Date از اين الگو استفاده كنيد:

 $Date = date$ 

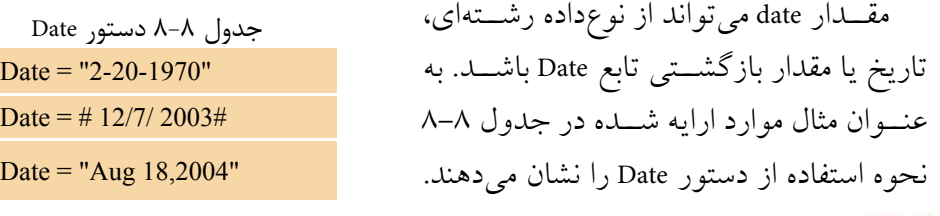

 **مثال :7** پروژه اي طراحي كنيد كه كاربر بتواند تاريخ سيســتم را به وســيله آن تنظيم كند. براي اين كار عمليات زير را به ترتيب انجام دهيد:

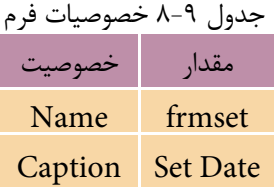

1 - برنامه ويژوال بيسيک را اجرا كنيد و يک پــروژه از نــوع EXE Standard به همراه يک فرم مطابق شــكل 8-3 و جــداول 8-9 الي 8-11 ايجاد كنيد.

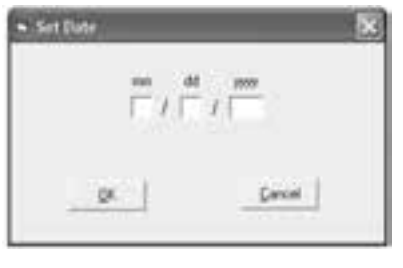

 $\Lambda - r$ 

### جدول 8-10 خصوصيات كنترلها

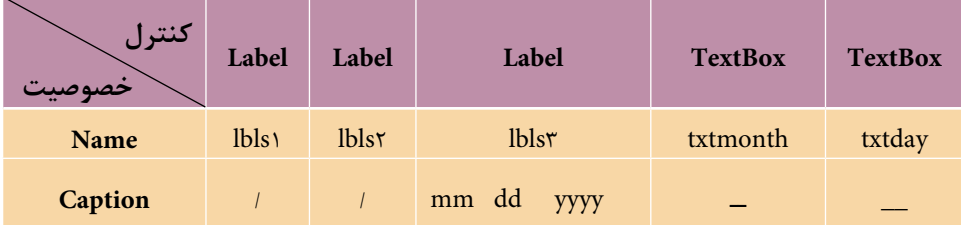

#### جدول 8-11 خصوصيات كنترلها

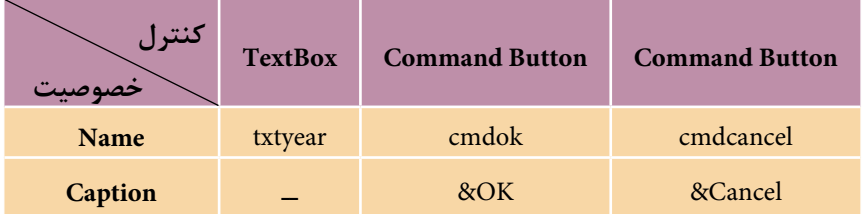

در اين مرحله رويداد Click دكمه OK را به صورت زير تنظيم كنيد:

Private Sub cmdok Click()

If (Val(txtday.Text) > 0 And Val(txtday.Text) <= 31) And  $\_$ 

 $\text{Val}(\text{txtmonth}.\text{Text}) > 0 \text{ And Val}(\text{txtmonth}.\text{Text}) < = 12) \text{And }$ 

 $Val(txtyear.Text) > 1900$  And Val $(txtyear.Text) < = 3000$ )Then

Date = Trim(txtmonth.Text) + String  $(1, "/")$  +

```
Trim(txtday.Text)+String(1,'')'+Trim(txtyear.Text)
```
Else

MsgBox "Invalid Date !", ,"ERROR"

End If

End Sub

 وزارت فرهنگ و ارشاد اسالمی وزارت کار و امور اجتماعی شماره: 1 / 1 / 10 – ف، هـ شماره: 1 / 1 / 4 / 5 - ف، هـ شماره: 1 / 7 / 1 / 1 / 80 هـ شماره: 1 / 7 / 1 / 80 هـ -

نام استاندارد رایانه کار پیشرفته نام استاندارد: برنامه نویسی ویژوال بیسیک مقدماتی

در اين رويداد با اســتفاده از يک دســتور If مقادير تايپ شــده در كادرهاي متن روز (txtday)، ماه (txtmonth) و ســال (txtyear) بررسي مي شــود در صورتيكه مقادير اشتباهي وارد شود، پيام خطايي در يك كادر پيام نمايش داده ميشود اما در صورت مناسب بودن مقادير ورودي با استفاده از عملگر ،+ توابع Trim و تابع String، دادههاي ورودي به شكل رشتهاي حاوي تاريخ تنظيم مي شوند و در پايان، اين مقدار رشتهاي به تابع Date داده ميشود تا تاريخ سيستم را تنظيم كند.

دس تور Me Unload را در رويداد Click دكمه Cancel بنويسيد، سپس پروژه و فرم را با نام setdate ذخيره كنيد.

پروژه را اجرا كرده و مقادير ،1 25 و5 2را به ترتيب براي ماه، روز و س ال تايپ كنيد، سپس روي دكمه OK كليك كنيد.

در ويندوز به كادر محاوره ويژگيهاي تاريخ و سـاعت برويد و تاريخ ثبت شــده را بررسي كنيد.

اينبار مقاديري را به صورت غلط تايپ كنيد و روي دكمهOK كليك كنيد. همانطور كه ميبينيد پيام خطايي روي دسكتاپ مشاهده مي شود. به اجراي پروژه خاتمه داده و به پنجره ويژوالبيسيك بازگرديد.

### **8-2-2 تابع Day**

تابع Day يك مقدار از نوع تاريــخ را دريافت كرده و يك عدد بين ١ تا ٣١ به عنوان شماره روز بازميگرداند. شكل كلي نحوه استفاده از اين تابع به صورت زير است:

#### **Day** (date)

اين تابع يک آرگومان دارد كه مي تواند از نوع تاريخي, رشـــتهاي يا عددي باشـــد كه بيانگر تاريخ مشخصي است. به عنوان مثال به موارد ارايه شده در جدول 8-12 توجه كنيد. در مثال چهارم جدول ١٢-٨ از يك مقدار عددي از نوع صحيح استقاده شـده است؛ اين مقدار با توجه به روزهايي كه از ابتداي سال سپري ميشود، مورد بررسي قرار خواهد گرفت و در نتيجه مقدار روزها از ابتداي سال تا ماه جاري از عدد مربوطه كم ميشود تا مقدار بازگشتي بين مقدار 1 تا 31 قرار گيرد.

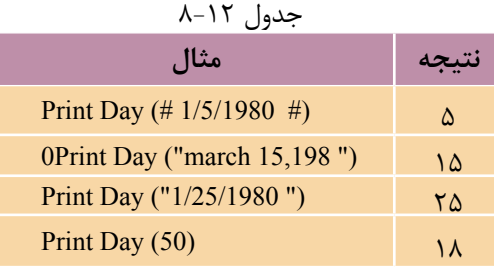

### **8-2-3 تابع Now**

اين تابع ميتواند در هر لحظه تاريخ و ســاعت جاري سيســتم را در اختيار شما قرار دهد. مقدار بازگشــتي اين تابع از نوع تاريخ ميباشــد و فاقد آرگومان اســت. شكل كلي نحوه استفاده از آن به اين صورت است:

**Now**

به عنوان مثال نتيجه فراخواني اين تابع ميتواند يك عـبارت رشتهاي به صورت # m P6:43:11 12/10/2004 # باشد.

### **8-2-4 تابع Month**

تابــع Month با دريافت يك مقدار از نوع تاريخ، عـــددي بين صفر تا 1۲ را كه بيانگر شــماره ماه تاريخ مربوط اســت، باز مي گرداند. شــكل كلي نحوه اســتفاده از اين تابع به صورت بعد است:

### **Month** (date)

آرگومان date يك عبارت عددي يا رشتهاي است كه بيانگر يك مقدار تاريخي ميباشد. براي مثال به موارد ارايه شده در جدول 8-13 توجه كنيد.

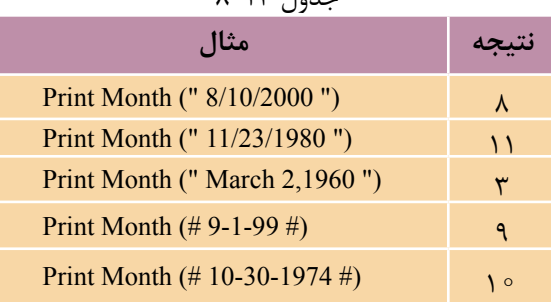

 $\lambda$ -13 $\mu$ -135

 وزارت فرهنگ و ارشاد اسالمی وزارت کار و امور اجتماعی شماره: 1 / 1 / 10 – ف، هـ شماره: 1 / 8 / 6 - ف، هـ شماره: 1 / 8 / 1 / 8 / 1 / 8 / 6 - ف

نام استاندارد رایانه کار پیشرفته نام استاندارد: برنامه نویسی ویژوال بیسیک مقدماتی

### **8-2-5 تابع MonthName**

اين تابع ميتواند با دريافت شــماره ترتيب ماههاي ســال، نام آنها را به صورت يك عبارت رشـــتهاي بازگرداند. اين تابع داراي دو آرگومان اســت و شكل كلي نحوه استفاده از آن به صورت زير است:

### **(MonthName** (month, abbreviate)

آرگومان اول اين تابع month اســت كه از نوع عددي بوده و شــماره ماههاي ســال را از 1 تــا 1۲ دريافــت ميكند. آرگومــان دوم abbreviate اختياري و از نوع منطقي اســت، اگر اين آرگومان True باشــد نام ماه به صورت خلاصه و در صورتي كه False باشــد نام ماه به صورت كامل بازگردانده مي شـود. در صورت عدم اســتفاده از اين آرگومان مقدار پيشفرض False است. به عنوان مثال به موارد ارايه شده در جدول 8-14 توجه كنيد.

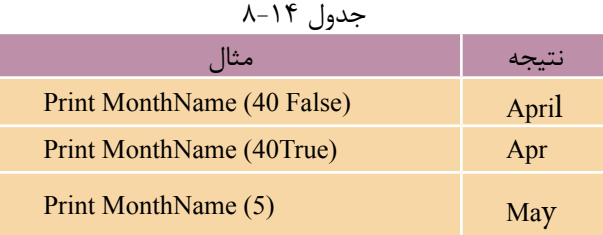

#### **8-2-6 تابع Weekday**

اين تابع يك عبارت رشتهاي يا تاريخي را دريافت كرده و يك عدد صحيح كه بيانگر شماره روزهاي هفته است، باز ميگرداند. شكل كلي نحوه استفاده از اين تابع به صورت زير است:

### **Weekday** (date, firstday)

اين تابع داراي دو آرگومان اســت. آرگومان date از نوع تاريخي يا رشــتهاي است كه بيانگر يک تاريخ ميباشــد و آرگومان firstday يک آرگومان اختياري اســت كه روز اول هفته را براي محاســبه شماره روز تعيين ميكند. مقدار پيشفررض براي اين آرگومان روز يكشــنبه اســت. اين آرگومان مي تواند يكي از مقادير ارايه شــده در جدول ١٥-٨ باشد. اين تابع عدد صحيحي بين 1 تا 7 را به ترتيب براي روزهاي يكش نبه، دوش نبه تا جمعه بازميگرداند. به عنوان مثال به موارد ارايه شده در جدول 8-16 توجه كنيد.

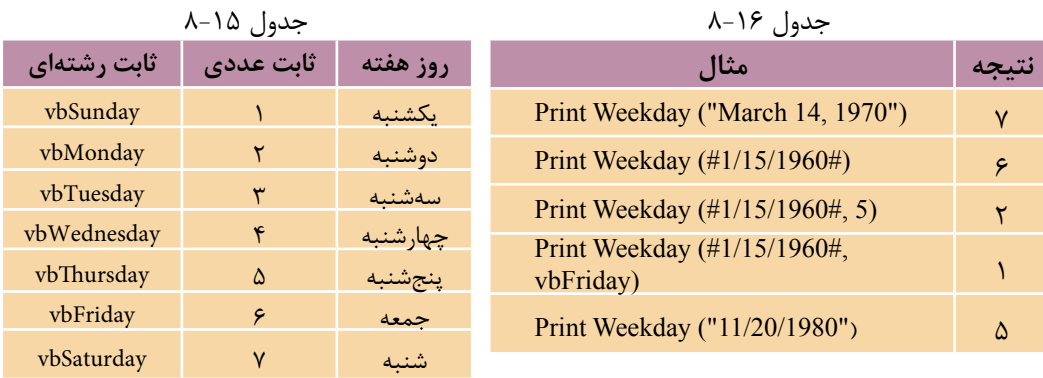

### **8-2-7 تابع Year**

اين تابع يک عبارت رشتهاي، تاريخي، عددي يا تركيبي (Variant) را كه حاوي دادهاي از نوع تاريخ اســت، دريافت كرده و مقدار ســـال را به صورت يك عدد صحيح بازگشت ميدهد. شكل كلي نحوه استفاده از اين تابع به صورت زير است:

#### **(date (Year**

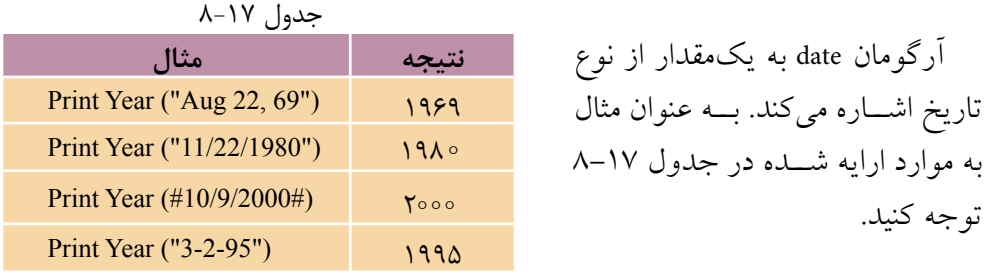

#### **8-2-8 تابع Time**

اين تابع ســاعت سيستم را در اختيار شما قرار مي0هد و فاقد هرگونه آرگومان است. به عالوه با استفاده از اين تابع همراه با دستور Time ميتوانيد ساعت سيستم را نيز تنظيم كنيد. براي تنظيم ساعت سيستم با دستور Time از الگوي زير استفاده كنيد:

#### **time = Time**

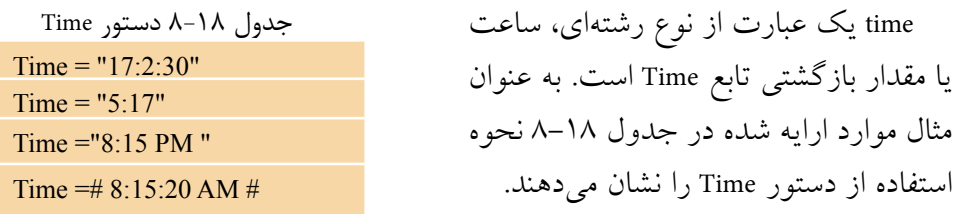

 نام استاندارد رايانه كار پيشرفته نام استاندارد: برنامه نويسی ويژوال بيسيک مقدماتی شماره: 2 / 1 / 15 - ف، هـ شماره: 1 / 3 / 1 / 80 84/ - 0

در جدول فوق دستورات اول و دوم بدون استفاده از عبارات AM و PM زمان سيستم را تنظيم مي كنند. در چنين مواقعي با توجه به مقدار ساعت تعيين شده، زمان سيستم روي قبل يا بعدازظهر تنظيم مي شود. در مثال اول چون ساعت 17 ذكر شده است، زمان روي 5 بعدازظهر و در مثال دوم چون ساعت 5 ذكر شده است، زمان روي 5 صبح تنظيم خواهد شد. 

 **مثال :8** پروژه اي طراحي كنيد كه كاربر بتواند ساعت سيستم را به وسيله آن تنظيم كند. براي اين كار عمليات زير را به ترتيب انجام دهيد:

1 - يک پروژه از نوع EXE Standard ايجاد كنيد كه شامل فرمي مطابق شكل 8-4 و جداول 8-19 الي 8-21 باشد.

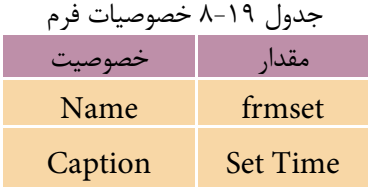

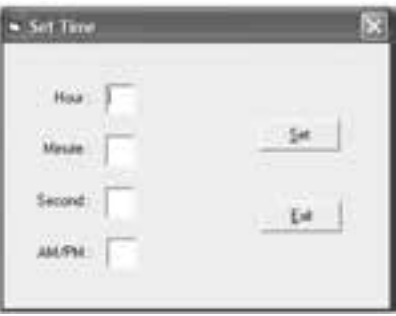

 $\Lambda - 5$ 

| ا کنتر ل<br>خصوصت | Label | Label       | Label    | Label   | <b>TextBox</b> |
|-------------------|-------|-------------|----------|---------|----------------|
| <b>Name</b>       | lblh  | <b>lblm</b> | lbls     | lblampm | txthour        |
| Caption           | Hour: | Minute:     | Second : | AM/PM   |                |

جدول 8-20 خصوصيات كنترل ها

جدول 8-21 خصوصيات كنترل ها

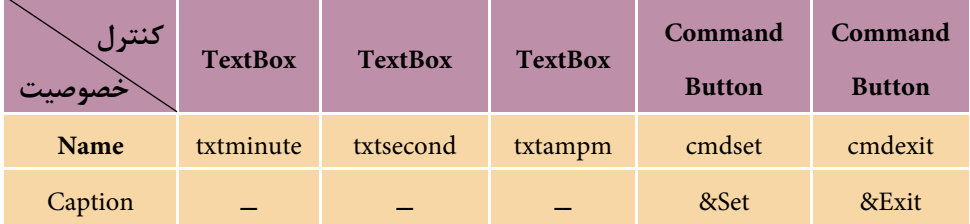

2 - رويداد دكمه Set را به صورت زير تنظيم كنيد:

Private Sub cmdset\_Click()

Dim strtime As String

 $\text{strtime} = \text{Trim}(\text{txthour}.\text{Text}) + \text{Trim}(\text{txtminute}.\text{Text}) +$ 

 $"$ :"+ $Trim(txtsecond.Text)$ +" "+ $Trim(txtampm.Text)$ 

Time =strtime

End Sub

ابتدا با اس تفاده از خصوصيت Text كادرهاي متن مقدار س اعت، دقيقه، ثانيه و قبل يا بعد از ظهر زمان موردنظر به صورت يک رشـــته در متغير strtime ذخيره مي شود و سپس اين مقدار با استفاده از تابع Time به عنوان زمان سيستم ثبت ميشود. 3 - پروژه و فرم را با نام settime ذخيره كنيد، سپس آنرا اجرا نماييد. 4 - مقادي ر 1 ، ،25 18 و AM را ب ه ترتيب براي س اعت، دقيق ه، ثانيه و به عنوان زمان قبل از ظهر دركادرهاي متن مربوطه تايپ كنيد و روي دكمه Set كليك كنيد. سپس تغييرات را در نوار وظيفه ويندوز بررسي كنيد. 5 - به اجراي پروژه خاتمه داده و به پنجره ويژوالبيسيك بازگرديد.

با استفاده از تابع Time و كنترل Timer يك زمانسنج ديجيتال را طراحي كنيد.  **تمرين:**

### **8-2-9 تابع Hour**

اين تابع با دريافت يك مقدار رشتهاي يا تاريخي شامل زمان، مقدار ساعت را بهصورت يك عدد صحيح بين صفر و 23 بازميگرداند. ش كل كلي نحوه اس تفاده از اين تابع به صورت زير است:

#### **Hour** (time)

آرگومـــان time مي تواند از نوع رشـــتهاي، تاريخ و زمان يا تركيبي (Variant) باشـــد كه بيانگر مقادير زماني هستند. به عنوان مثال به موارد ارايه شده در جدول 8-22 توجه كنيد.

 وزارت فرهنگ و ارشاد اسالمی وزارت كار و امور اجتماعی نام استاندارد رايانه كار پيشرفته نام استاندارد: برنامه نويسی ويژوال بيسيک مقدماتی شماره: 2 / 1 / 15 - ف، هـ شماره: 1 / 3 / 1 / 80 84/ - 0

 اگر آرگومان time مقادير زماني بزرگ تر از مقادير مجاز براي ســاعت، دقيقه يا ثانيه باشــد، **نكته** در هنگام اجراي برنامه پيام خطاي Syntax error يا Type mismatch نمايش داده مي شود. اگر در آرگومان time مقدار بعدازظهر )PM )يا قبل از ظهر )AM )تعيين نشــود، مقدار ســاعت با توجه به مقدار زمان در آرگومان time محاسبه مي شود.

جدول ٢٢-٨

| مثال                                  |                 |
|---------------------------------------|-----------------|
| Print Hour $(\#8:18:10 \text{ AM}\#)$ |                 |
| Print Hour $(\#22:05:00\#)$           | ۲۲              |
| Print Hour (" 10:50:43 PM ")          | ۲۲              |
| Print Hour ("13:20")                  | ۱۳              |
| Print Hour ( $"$ 4:10 ")              |                 |
| Print Hour (Now)                      | ساعت جاری سیستم |

### **8-2-10تابعMinute**

اين تابع با دريافت يک مقدار رشته اي يا تاريخي شامل زمان، مقدار دقيقه را به صورت يک عدد صحيح بين صفر و 59 بازمي گرداند. شكل كلي نحوه استفاده از اين تابع به اين صورت است:

#### **(time (Minute**

آرگومــان time مي تواند از نوع رشــته اي، تاريخ و زمان يا تركيبي )Variant )باشــد كه بيانگر مقادير زماني هستند. براي مثال به موارد ارايه شده در جدول 8-23 توجه كنيد.

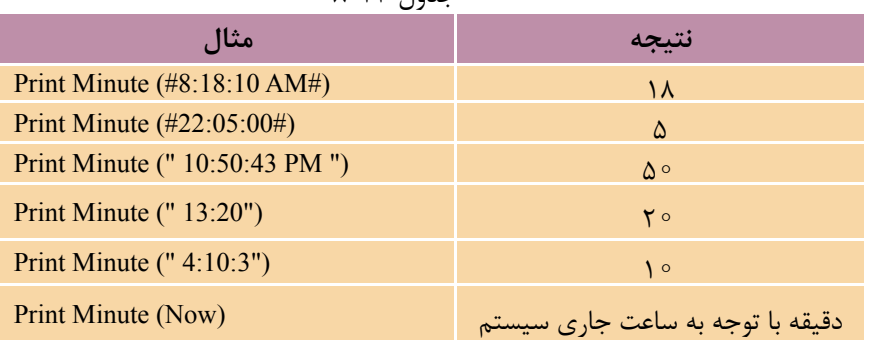

 $A-YY$   $I_{a12}$ 

 اگر مقادير زماني مورد استفاده بزرگ تر از مقادير مجاز براي ساعت، دقيقه يا ثانيه باشند، **نكته**  در هنگام اجراي برنامه پيام خطاي Syntax error يا Type mismatch مشاهده مي شود.

### **8-2-11تابعSecond**

اين تابع نيز با دريافت يک مقدار رشــته اي يا تاريخي شــامل زمان، مقدار ثانيه را به صورت يک عدد صحيح بين صفر تا 59 بازمي گرداند. شــكل كلي نحوه اســتفاده از اين تابع به صورت زير است:

#### **(time (Second**

آرگومــان time مي تواند از نوع رشــته اي، تاريخ و زمان يا تركيبي )Variant )باشــد كه بيانگر مقادير زماني هستند. براي مثال به موارد ارايه شده در جدول 8-24 توجه كنيد.

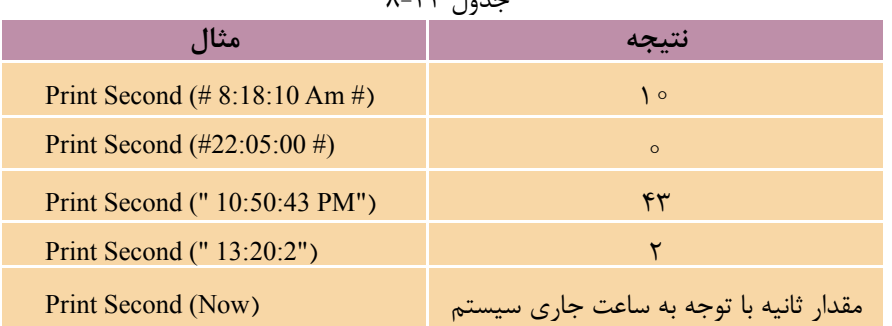

 $\lambda$   $\forall$ F  $\beta$ 

 اگر مقادير زماني مورد اســتفاده بزرگ تر از مقادير مجاز براي ســاعت، دقيقه يا ثانيه **نكته** باشــند، درهنگام اجراي برنامه پيام خطاي Syntax error يا Type mismatch مشاهده مي شود.

### **8-3 کنترل کادر در ليست**

كنترل هاي كادر ليست يكي ديگر از كنترل هاي ويژوال بيسيک هستند كه به كاربر اجازه مي دهند تا از بين چند مقدار مختلف يكي را انتخاب كند. به عنوان مثال مي توان به كادرهاي ليســتي كه در كادرمحاوره تنظيمات ويژگي هاي نمايشي ويندوز وجود دارند اشاره كرد.  نام استاندارد رایانه کار پیشرفته نام استاندارد: برنامه نویسی ویژوال بیسیک مقدماتی شماره: 2 / 1 / 15 - ف، هـ شماره: 1 / 3 / 1 / 80 84/ - 0

وزارت فرهنگ و ارشاد اسلامی<br>نام استاندارد رایانه کار پیشرفته

كادرهاي ليســت انواع مختلفي شــامل كادرهاي ليست معمولي (ListBox) و كادرهاي ليست تركيبي بازشو )ComboBox )دارند. تفاوتي كه بين اين دو نوع كنترل عالوه بر شكل ظاهري وجود دارد اين است كه كادرهاي ليست ساده فاقد كادرمتن هستند اما كادرهاي ليست تركيبي بازشو از يك كادر ليست ساده و يك كادرمتن تشكيل ميشوند.

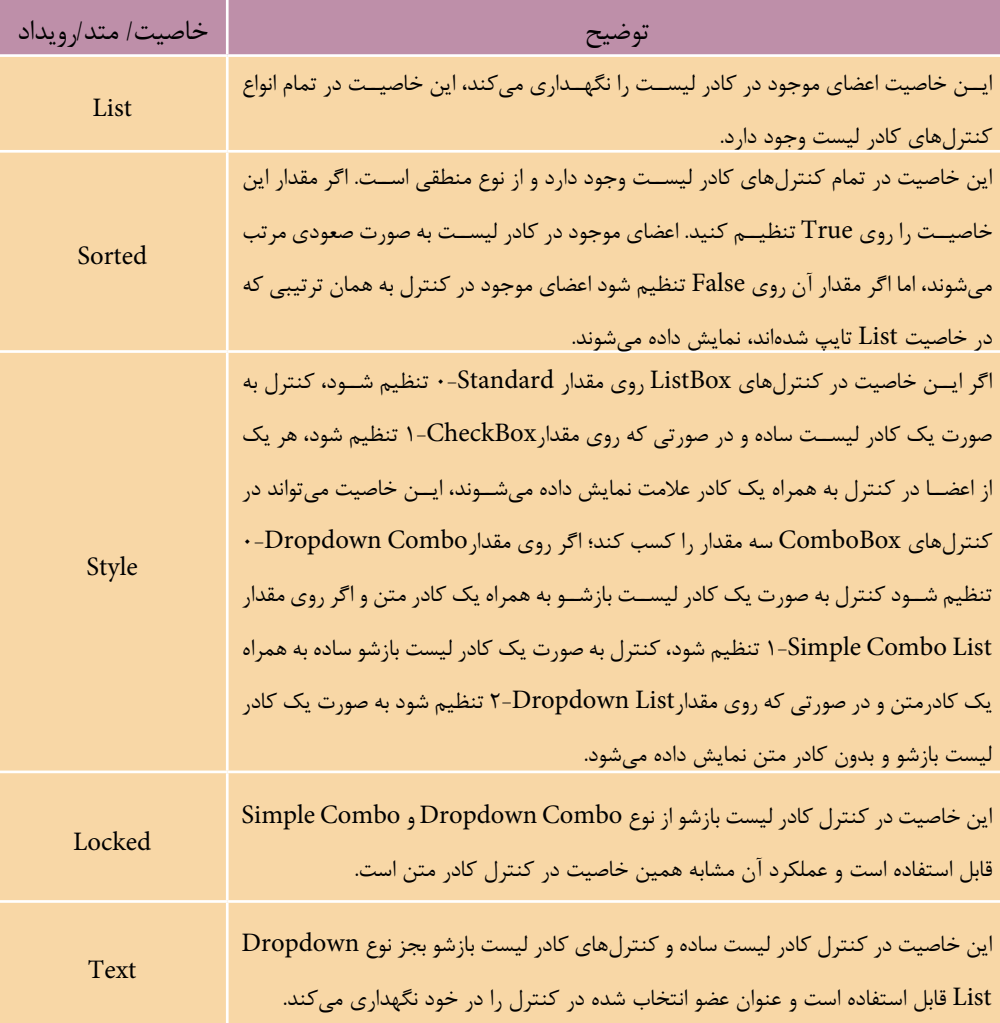

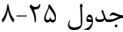

ادامه جدول 8-25

| خاصيت/ متد/رويداد | توضيح                                                                                     |
|-------------------|-------------------------------------------------------------------------------------------|
| AddItem           | این متد میتواند عضوی را به کنترل کادر لیســت اضافه کند و شکل کلی نحوه استفاده از آن به    |
|                   | صورت بعد است:<br>(عنوان عضو) AddItem . نام كنترل كادر ليست                                |
|                   | به وســیله این متد میتوان تمام اعضای موجود در کنترل کادر لیســت را حذف کرد. شکل کلی       |
| Clear             | نحوه استفاده از این متد به صورت زیر است:                                                  |
|                   | Clear . نام کنترل کادر لیست                                                               |
| RemoveItem        | این متد میتواند هر یک از اعضای موجود در کنترل را براساس شماره اندیس آنها در خاصیت         |
|                   | List حــذف کند. شـــماره اندیس از مقــدار صفر برای اولین عضو آغاز میشــود و به ترتیب قرار |
|                   | گرفتن اعضا در لیست افزایش می یابد. شکل کلی نحوه استفاده از این متد به این صورت است:       |
|                   | شمارەاندیس عضو در کنترل) RemoveItem . نامٖکنترلکادرلیست                                   |
| Click             | این رویداد در تمام انواع کادرهای لیست قابل استفاده است و زمانی اجرا میشود که کاربر یکی    |
|                   | از اعضای موجود در کادر لیست را انتخاب کند.                                                |
| Change            | این رویداد در کنترلهای کادر لیست بازشو از نوع Dropdown Combo و Simple Combo               |
|                   | قابل استفاده است و زمانی اجرا میشود که محتویات کادر متن در کادر لیست تغییر کند.           |

 نام استاندارد رایانه کار پیشرفته نام استاندارد: برنامه نویسی ویژوال بیسیک مقدماتی شماره: 2 / 1 / 15 - ف، هـ شماره: 1 / 3 / 1 / 80 84/ - 0

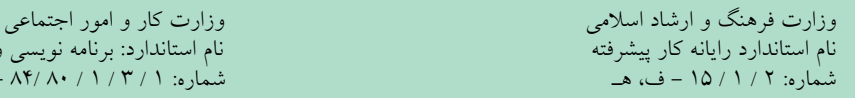

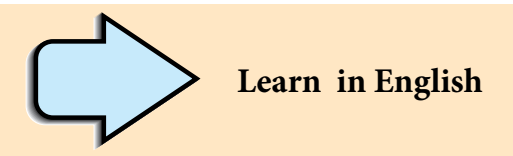

Len Function: Returns a Long containing the number of characters in a string or the number of bytes required to store a variable.

**Syntax**

(*varname* | *string*(**Len**

The Len function syntax has these parts:

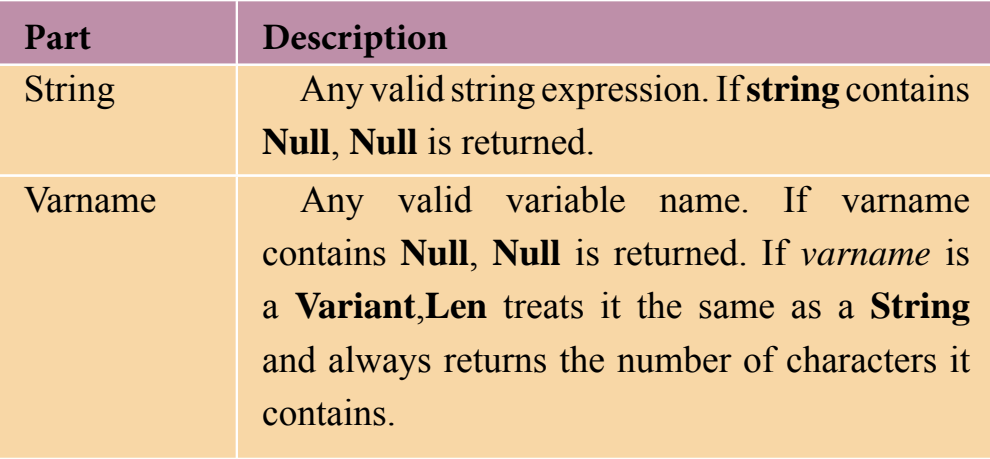

**واژهنامه**

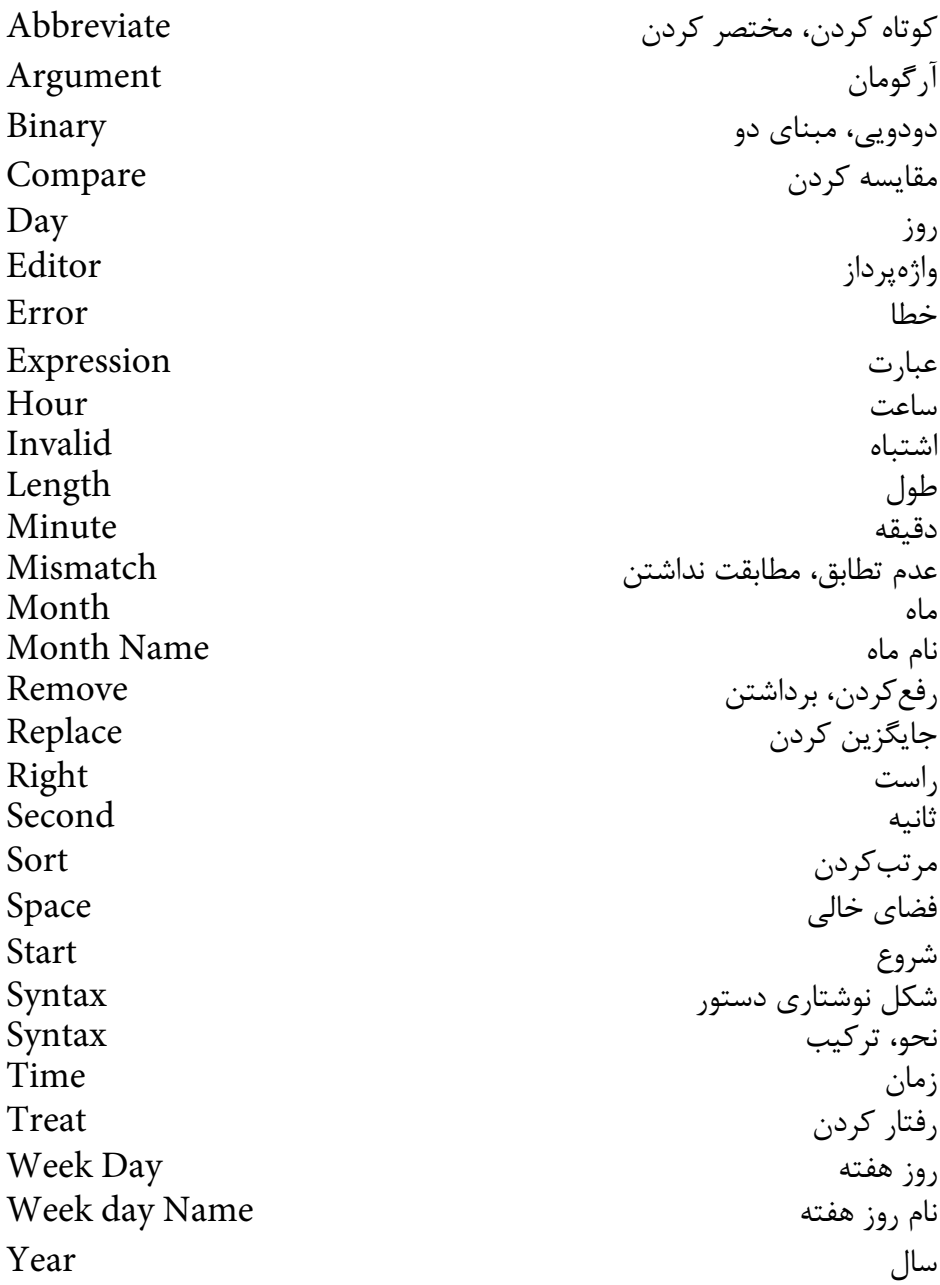

وزارت فرهنگ و ارشاد اسالمی وزارت کار و امور اجتماعی

 نام استاندارد رایانه کار پیشرفته نام استاندارد: برنامه نویسی ویژوال بیسیک مقدماتی شماره: 1 / 1 / 10 – ف، هـ شماره: 1 / 1 / 4 / 5 - ف، هـ شماره: 1 / 7 / 1 / 1 / 80 هـ شماره: 1 / 7 / 1 / 80 هـ -

#### **خالصه مطالب**

• تابع ASC يك رشته را دريافت كرده و كداسكي اولين كاراكتر را بر ميگرداند. • تابع Chr كداسكي يك كاراكتر را دريافت كرده و كاراكتر معادل آن را بر ميگرداند. • تابع InStr دو رشته را دريافت كرده، يكي را در ديگري جستجو ميكند. • تابع Left تعداد معيني از كاراكترهاي يك رشته را از سمت چپ آن برميگرداند. • تابع Right تعداد معيني از كاراكترهاي يك رشته را از سمت راست آن برميگرداند. • تابع Len يك رشته را دريافت كرده و طول آن را معين ميكند. • تابع Mid يك رشته را دريافت كرده و تعداد معيني كاراكتر را از آن جدا ميكند. • تابع Replace رشتهاي را در رشته ديگري جايگزين ميكند. • تابع StrComp دو رشته را دريافت كرده و با هم مقايسه ميكند. • با استفاده از تابع Date ميتوان تاريخ سيستم را به دست آورده يا تنظيم كرد. • تابع Day يك مقدار از نوع تاريخ را دريافت كرده و شماره روز آن را برميگرداند. • با استفاده از تابع Now ميتوان تاريخ و ساعت سيستم را به دست آورد. • تاب ع Month يك مق دار از ن وع تاري خ را درياف ت كرده و ش ماره م اه آن را برميگرداند. • تابع MonthName با دريافت شماره ماه، نام آن را برميگرداند. • تابع Weekday يك عبارت رشتهاي يا تاريخي را دريافت كرده و شماره ترتيب روز را در هفته برميگرداند. • تاب ع Year يك عبارت رش تهاي، تاريخي را درياف ت كرده و مقدار س ال آن را برميگرداند. • با استفاده از تابع Time ميتوان ساعت سيستم را به دست آورد. • تاب ع Hour يك عبارت رش تهاي يا تاريخي ش امل زم ان را دريافت كرده و مقدار ساعت را برميگرداند. • تابع Minute يك عبارت رش تهاي يا تاريخي ش امل زمان را دريافت كرده و مقدار

دقيقه را برميگرداند.

• تابع Second يك عبارت رش تهاي يا تاريخي ش امل زمان را دريافت كرده و مقدار ثانيه را برميگرداند.

• با استفاده از تابع Timer ميتوان ثانيههاي بعد از نيمه شب را محاسبه كرد.

## **آزمون نظري**

1 - حاصل اجراي دستور"123" Len ,"Windows "Right چيست؟ "ind" -> "ows" - $\tau$  "Win" - $\omega$  "۱۲۳" -ال 2 - بهوسيله كدام تابع ميتوان تعدادي از كاراكترهاي يك رشته را جدا كرد؟ الف- Instr ب- Mid ج- Len د- Asc 3 - حاصل اجراي دستور ) ,3 "Computer ("Left چيست؟  $"$ " - "puter" –  $\frac{1}{\sqrt{2}}$  "ter" – " $\frac{1}{\sqrt{2}}$  (" $\frac{1}{\sqrt{2}}$  - " $\frac{1}{\sqrt{2}}$  - " $\frac{1}{\sqrt{2}}$ 4 - كدام تابع امكان جستجوي يك رشته را در رشته ديگر فراهم ميكند؟ الف- Len ب- InStr ج- Replace د- Space 5 - كدام گزينه در رابطه با خروجي دستور )»10:12:36"( Second درست است؟  $\gamma >$  18 - 12 (ألف- 10 ) ب $\gamma =$  12  $\gamma$  ,  $\gamma >$  16  $\gamma >$ 6 - حاصل عبارت ),5,5"Computer )"Mid چيست؟ الف- omput ب- uter ج- puter د- Computer 7 - به وسيله كدام تابع ميتوان ساعت و تاريخ جاري سيستم را به دست آورد؟ الف- Date ب- Time ج- Now د- گزينههاي الف و ج صحيح هستند. 8 - حاصل عبارت) ,3"t ","o","Book("Replace چيست؟ "Btok" -> "Bttk" - $\tau$  "Bttt" - $\omega$  "Botk" -د- "Botk" °Function? The by the behavior data types does return by the Len Function? a-integer b-string c-date d-boolean -10 تفاوت و شباهت توابع Date و Now را بيان كنيد. -11 نحوه عملكرد توابع زير را توضيح دهيد. الف- Left ب- Mid ج- Strcomp د- Instr -12 نحوه عملكرد توابع زير را توضيح دهيد. Replace - م- Month Name - Asc - س- Asc - م- Replace - د- Replace - د- Replace - د- Replace - د- Replace - د--13 نحوه عملكرد توابعYear، Hour وMinute را توضيح دهيد.  نام استاندارد رایانه کار پیشرفته نام استاندارد: برنامه نویسی ویژوال بیسیک مقدماتی شماره: 2 / 1 / 15 - ف، هـ شماره: 1 / 3 / 1 / 80 84/ - 0

**آزمون عملي**

1 - يك رويه فرعي بنويسيد كه يك عدد را دريافت كرده، كوچكترين رقم آنرا پيدا كند و نمايش دهد. 2 - يك رويه فرعي بنويس يد كه يك رش ته را دريافت كرده و كاراكترهاي آنرا به صورت معك وس نمايش دهد. بهعنوان مثالعب ارت Computer را بهصورت retupmoC نمايش دهد.